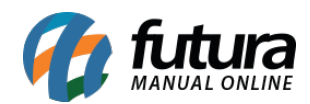

## **1 – Entrega Própria / Retira na Loja Mobile**

## **Caminho:** *Menu > Retira na Loja / Entrega Própria*

Nesta versão foi desenvolvida duas novas telas denominadas como *Retira na Loja* e *Entrega Própria* no Futura Mobile:

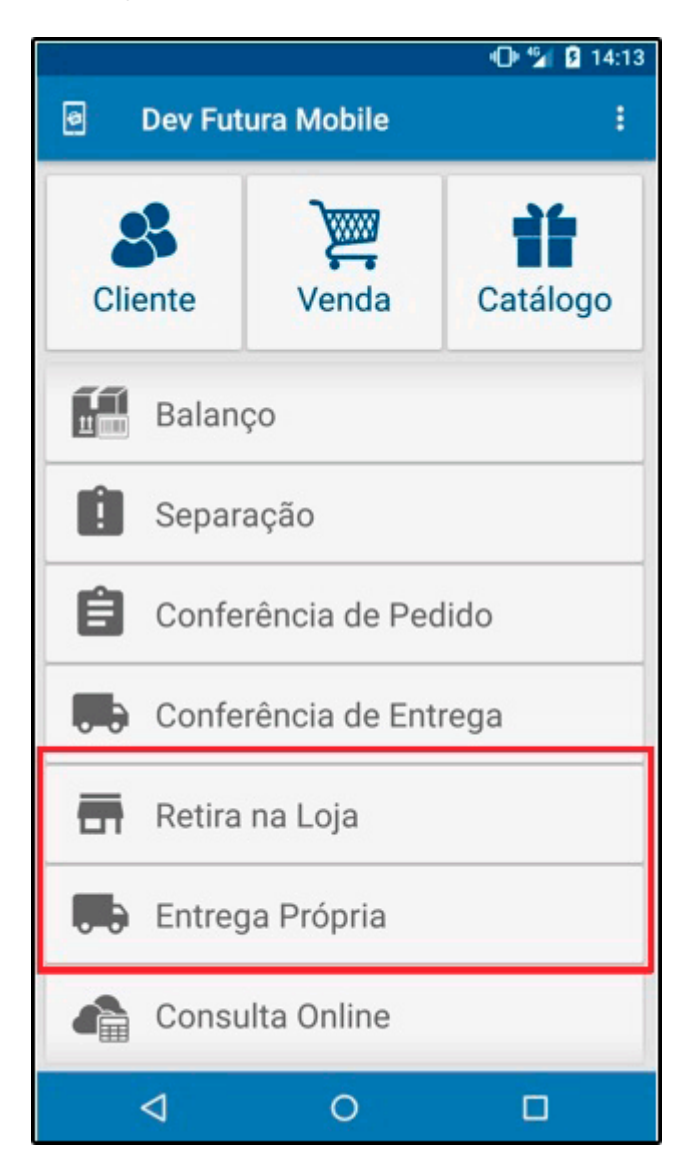

A opção *Retira na Loja* irá trazer os pedidos baixados com o tipo entrega retirada, sendo obrigatório digitar o nome do cliente de retirada e assinar virtualmente, conforme exemplo abaixo:

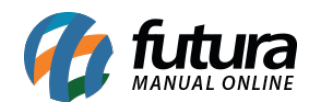

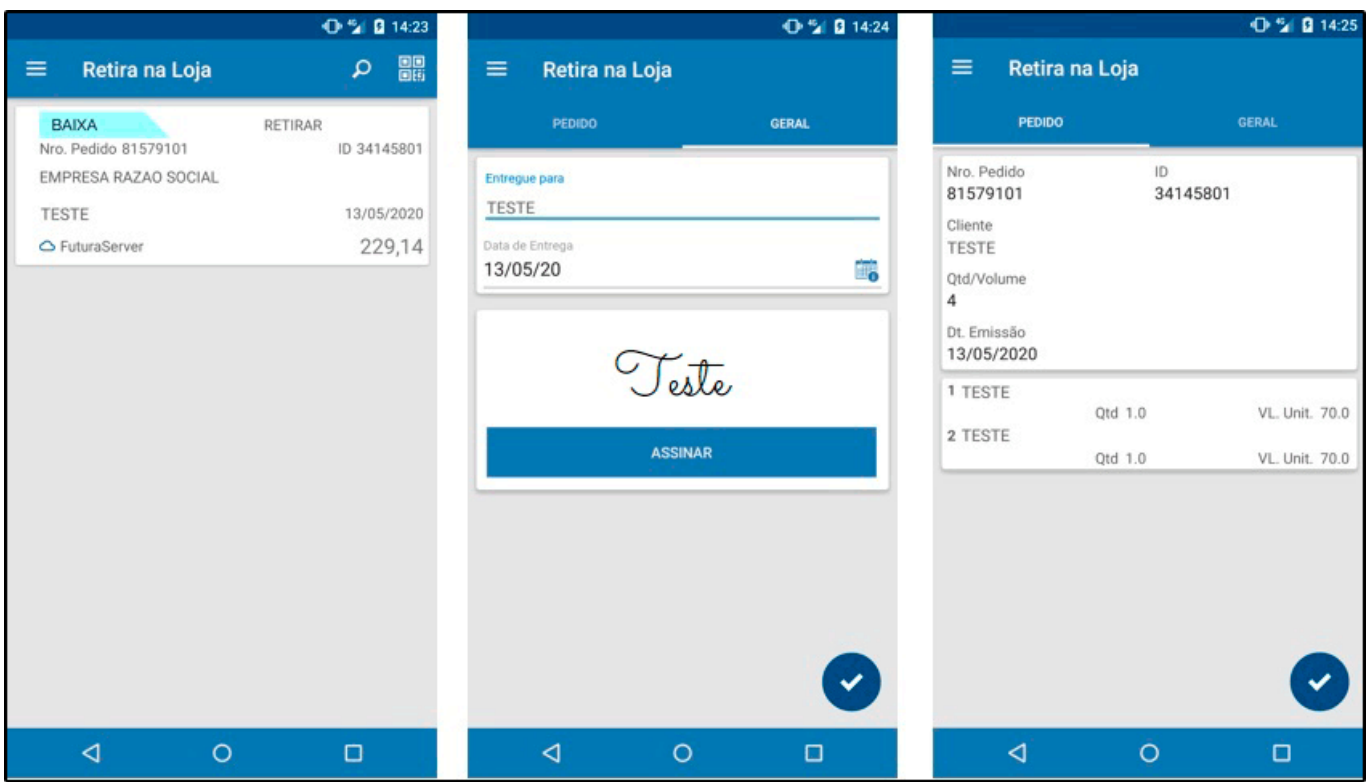

A opção *Entrega Própria* irá trazer os pedidos baixados com tipo entrega própria, sendo obrigatório digitar o nome do cliente de retirada, habilitar a localização e o cliente poderá assinar virtualmente.

Será aberto duas telas, uma para efetuar o envio e outra para a entrega:

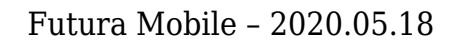

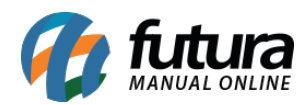

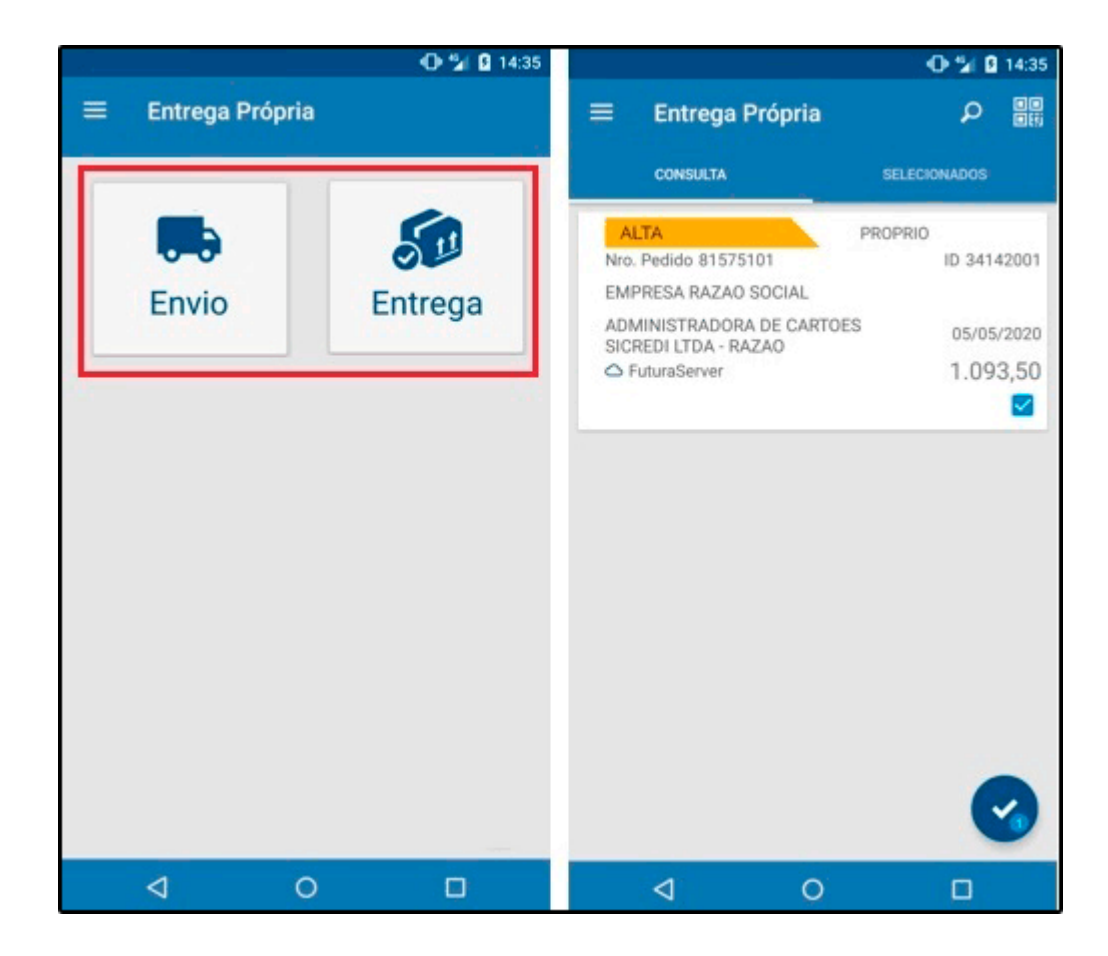

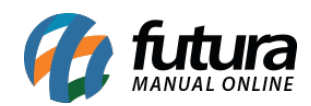

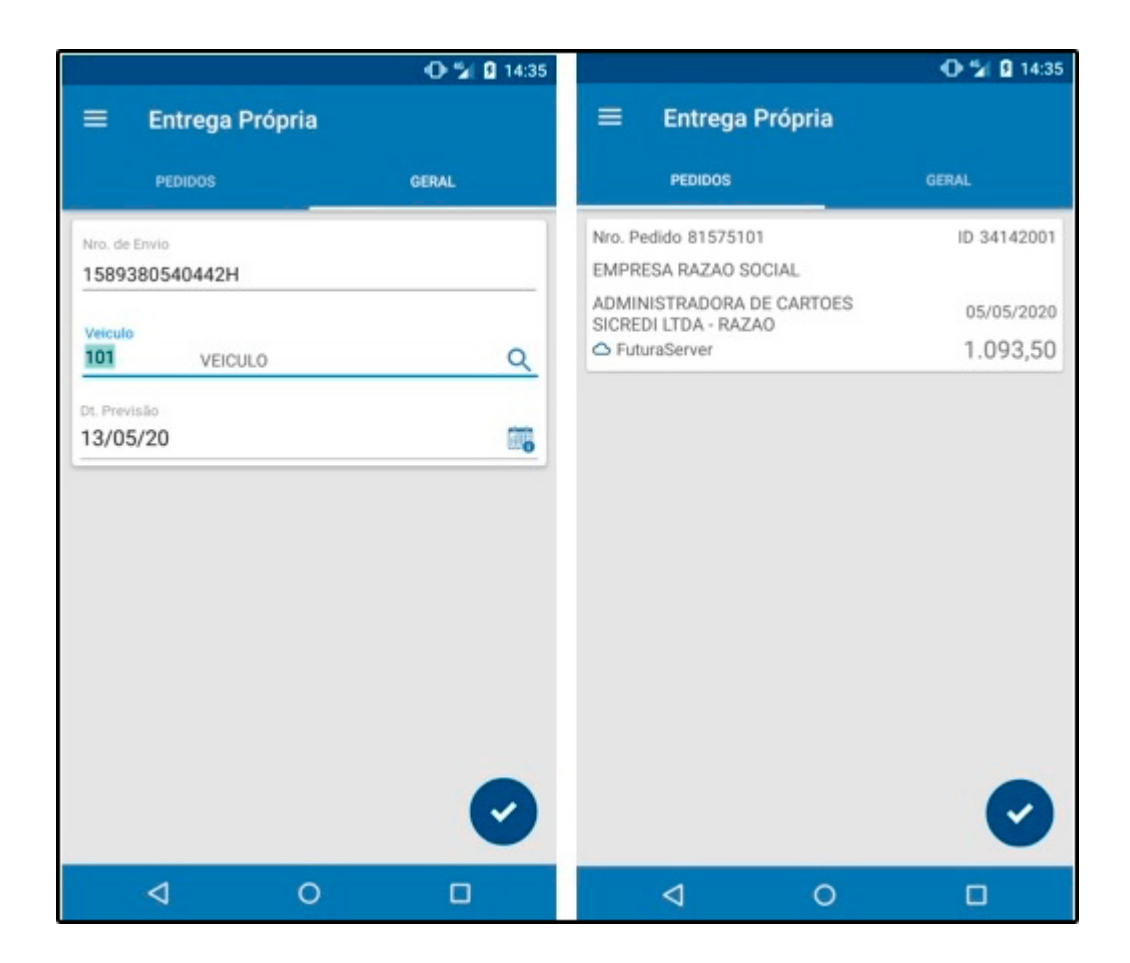

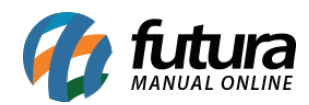

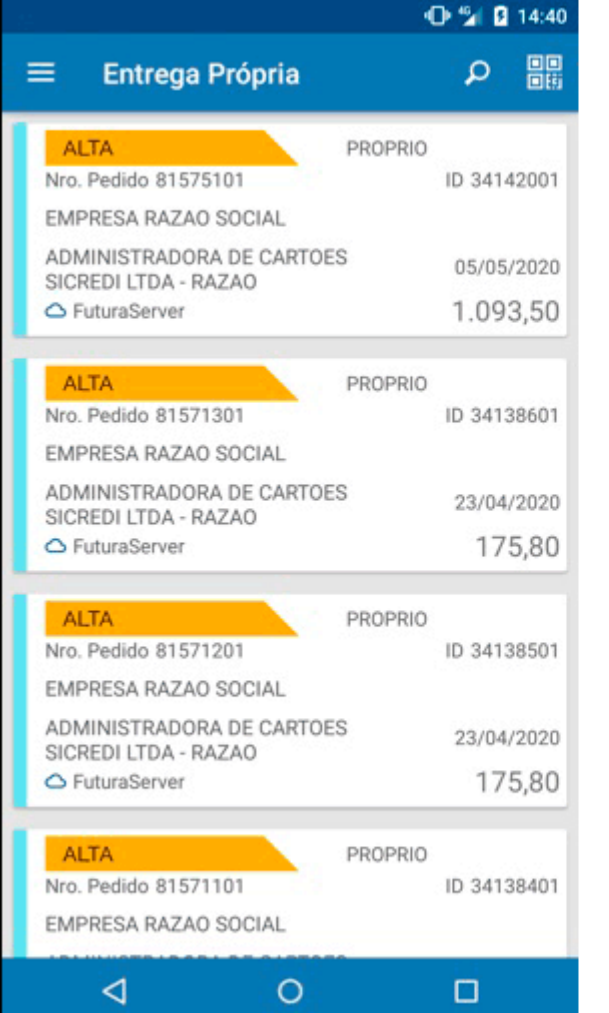

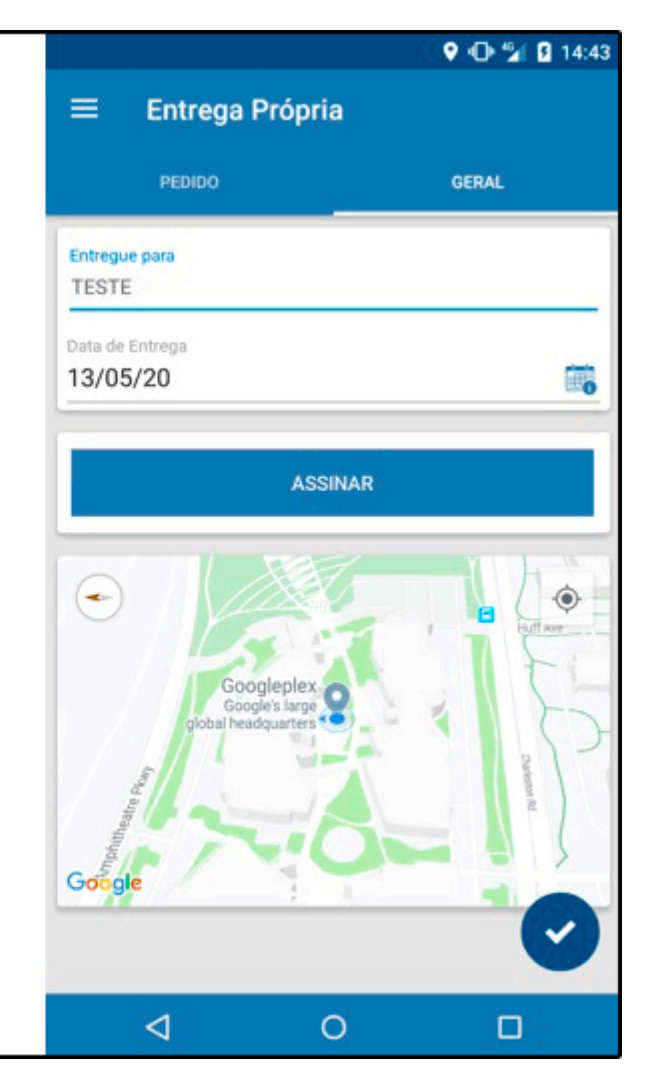